# Excel 講習会

### ~Excel の活用~

-------------------------------------------------------------------------------------

発表などで数値を示す場合、表やグラフにすると視覚的に分かりやすくなります。エクセルは そうした表やグラフを作ってくれたり、難しい計算をあなたの代わりにやってくれたりします。 エクセルの基本的な操作を学びましょう。

-------------------------------------------------------------------------------------

目次

#### A.こんな表を作ろう

- 1. 表を見やすくする
- 2. エクセルシートを開く
- 3.セルの基本操作
	- 3.1 文字列全体を一つのセルの中に表示する方法――折り返し表示
	- 3.2 文字列全体を一つのセルの中に表示する方法――縮小して表示
- 4.セルの条件付き書式設定
	- 4.1 セルの強調表示
	- 4.2 データバーの設定
- 5.フィルタとデータの並べ替え

### B.グラフを作ってみよう

- 6. いろいろなグラフ
- 7.グラフ作成
	- 7.1 データを指定する
	- 7.2 見た目をそろえる
- 8.Word に挿入する

### A.こんな表を作ろう

## 1 表を見やすくする

このレジュメでは以下にある表1を表2のように編集します。以下のダウンロード先にアク セスして、エクセルファイルを入手しましょう。

\*表 1 のダウンロード先[:http://www.tufs.ac.jp/common/library/lc/study/before.xls](/common/library/lc/study/before.xls) 表 2 のダウンロード先: http://www.tufs.ac.jp/common/library/lc/study/after.xls

|                   | 東京都23区の人口統計 |         |         |         |        |          |         |         |        |      | 東京都23区の人口統計 |              |                    |              |                    |        |                    |                    |                    |        |
|-------------------|-------------|---------|---------|---------|--------|----------|---------|---------|--------|------|-------------|--------------|--------------------|--------------|--------------------|--------|--------------------|--------------------|--------------------|--------|
| 区名                | 面積          |         | 平成 21年  |         |        | 平成       |         | 22年     |        | 区名   | 面積          |              |                    |              | 平成 21年             |        | 平成<br>22年          |                    |                    |        |
|                   | kri         | 男性      | 女性      | 総数      | 日密度    | 男性       | 女性      | 総数      | 口密度    |      | kri         | $\mathbf{v}$ | 男性<br>$\mathbf{v}$ | 女性<br>$\sim$ | 総数<br>$\mathbf{v}$ | 口密!    | 男性<br>$\mathbf{v}$ | 女性<br>$\mathbf{v}$ | 総数<br>$\mathbf{v}$ | 口密则    |
| 中野区               | 15.6        | 150.02  | 49.457  | 300.001 | 19.243 | 150.498  | 149.064 | 299.562 | 19.215 | 千代田区 |             | 11.6         | 22.660             | 23,400       | 46.060             | 3.95   | 23.279             | 23.859             | 47.138             | 4.050  |
| 豊島区<br>荒川区        | 13.0        | 122.699 | 20.763  | 243.462 | 18.713 | 123.456  | 121.181 | 244.637 | 18.804 | 港区   |             | 20.3         | 93.056             | 105.803      | 198.859            | 9.777  | 93.979             | 107.564            | 201.543            | 9.909  |
|                   | 10.2        | 922.340 | 91.973  | 184.207 | 18.060 | 93.626   | 93.280  | 186.906 | 18.324 | 工東区  |             | 39.9         | 218264             | 218.531      | 436.795            | 10.936 | 223.072            | 223.321            | 446,393            | 11177  |
| 星田区<br>日黒区<br>文京区 | 138         | 118.364 | 117207  | 235.571 | 17132  | 119.805  | 118.551 | 238.356 | 17.335 | 中央区  |             | 10.2         | 52.918             | 57.784       | 110.702            | 10.87  | 54.331             | 59.540             | 13.871             | 11.186 |
|                   | 14.7        | 118.656 | 134.189 | 252.845 | 17.200 | 118.590  | 134.432 | 253.022 | 17.212 | 大田区  |             | 59.5         | 338 222            | 333.669      | 671 891            | 11.30  | 339.558            | 334.969            | 674.527            | 11 344 |
|                   | 11.3        | 90.089  | 97.820  | 187.909 | 16.614 | 90.440   | 98.846  | 189286  | 16.736 | 足立区  |             | 53.2         | 321.354            | 313.726      | 635.080            | 11.938 | 324.941            | 316.947            | 641.888            | 12 066 |
| 台東区               | 10.1        | 84.330  | 80.875  | 165.205 | 16,389 | 85.523   | 81.461  | 166.984 | 16.566 | 葛飾区  |             | 34.8         | 216.359            | 213814       | 430.173            | 12.34  | 217.348            | 214.448            | 431.796            | 12.394 |
|                   | 32.2        | 257.776 | 258.015 | 51.791  | 16.033 | 258.894  | 259.222 | 518.116 | 16.106 | 渋谷区  |             | 15.1         | 93 21 2            | 102.701      | 195.913            | 12.96  | 92.85C             | 103.061            | 95.911             | 12,966 |
| )板杉北新品練:橋並区宿川馬    | 34.0        | 254.021 | 272.023 | 526.044 | 15.463 | 254.056  | 273.102 | 527185  | 15.496 | 工戸川区 |             | 49.9         | 331.797            | 317.836      | 649.633            | 13.029 | 332.566            | 319.318            | 651.884            | 13.074 |
|                   | 20.6        | 158.655 | 160.531 | 319.186 | 15.502 | 158.485  | 160.226 | 318.71  | 15.479 | 世田谷区 |             | 58.1         | 397.405            | 432.698      | 830.103            | 14.292 | 397.914            | 433.74C            | 831.654            | 14.319 |
|                   | 18.2        | 140.609 | 140.428 | 281.037 | 15.416 | 141 238  | 140.906 | 282.144 | 15.477 | 練馬区  |             | 48.2         | 341,481            | 347.706      | 689.187            | 14.31  | 342.512            | 349.936            | 692.450            | 14.378 |
|                   | 22.7        | 169.944 | 175.469 | 345.413 | 15.203 | 171.468  | 177.122 | 348,590 | 15.343 | 品川区  |             | 22.7         | 169.944            | 175.469      | 345.413            | 15.200 | 171.468            | 177.122            | 348.590            | 15.343 |
|                   | 48.2        | 341.481 | 347.706 | 689.187 | 14.31  | 342.512  | 349.938 | 692.450 | 14.378 | 新宿区  |             | 18.2         | 140.609            | 140.428      | 281.037            | 15.41  | 141,238            | 140.906            | 282.144            | 15.477 |
| 世田谷区              | 58.1        | 397.405 | 432.698 | 830.103 | 14.292 | 397914   | 433.740 | 831.654 | 14.319 | 北区   |             | 20.6         | 158.655            | 160.531      | 319.186            | 15.50  | 158.485            | 160.226            | 318.711            | 15.479 |
| 江戸川区<br>渋谷区       | 499         | 331.797 | 317836  | 649.633 | 13.029 | 332566   | 319.318 | 651 884 | 13.074 | 杉並区  |             | 340          | 254.021            | 272.023      | 526.044            | 15.46  | 254.056            | 273.102            | 527,185            | 15.496 |
|                   | 15.1        | 93.212  | 102.701 | 195.913 | 12.966 | 92.850   | 103.061 | 195.91  | 12.966 | 板橋区  |             | 32.2         | 257.776            | 258.015      | 51.791             | 16.03  | 258.894            | 259.222            | 518.116            | 16.106 |
| 葛飾区               | 34.8        | 216.359 | 213.814 | 430.173 | 12.34  | 217.348  | 214.448 | 431.796 | 12.394 | 台東区  |             | 10.1         | 84.330             | 80.875       | 165205             | 16.389 | 85.523             | 81.461             | 166.984            | 16.566 |
| 足立区               | 53.2        | 321.354 | 313.726 | 635.080 | 11.938 | 324.94   | 316.947 | 641 888 | 12.066 | 文京区  |             | 11.3         | 90.089             | 97.820       | 187,909            | 16.61  | 90.440             | 98.846             | 89.286             | 16.736 |
| 大田区<br>中央区        | 595         | 338.222 | 333.669 | 671.891 | 11,300 | 339 558  | 334.969 | 674527  | 11.344 | 目黒区  |             | 14.7         | 118.656            | 134.189      | 252845             | 17.200 | 118,590            | 134.432            | 253.022            | 17212  |
|                   | 102         | 52.918  | 57.784  | 110.702 | 10.874 | 54.33    | 59.540  | 113.871 | 11.186 | 墨田区  |             | 13.8         | 118.364            | 117207       | 235.571            | 17.132 | 119,805            | 118.551            | 238.356            | 17,335 |
| 江東区               | 39.9        | 218.264 | 218.531 | 436.795 | 10.936 | 223.072  | 223.321 | 446.393 | 11.177 | 荒川区  |             | 10.2         | 922.340            | 91.973       | 184.207            | 18.06  | 93.626             | 93.280             | 86.906             | 18.324 |
| 港区                | 203         | 93.056  | 05.803  | 198.859 | 9.777  | 93.979   | 107.564 | 201.543 | 9,909  | 豊島区  |             | 13.0         | 122.699            | 120.763      | 243.462            | 18.713 | 123.456            | 121.181            | 244.637            | 18.804 |
| 千代田区              | 11.6        | 22.660  | 23.400  | 46.060  | 3.957  | 23 2 7 9 | 23.859  | 47.138  | 4.050  | 中野区  |             | 15.6         | 150.021            | 149.457      | 300.001            | 19 243 | 150.498            | 149.064            | 299.562            | 19.215 |
|                   |             |         |         |         |        |          |         |         |        |      |             |              |                    |              |                    |        |                    |                    |                    |        |

# ↑表 1 [Before] ↑表 2[After]

#### 2 エクセルシートを開く

データを自分で打ち込んで表から作るときは、まずエクセルシートを開きます。パソコン画 面の左下にあるスタートボタンをクリックして、[Microsoft Excel] をクリックしてください。 スタートメニューにエクセルが表示されていない場合は、[すべてのプログラム]→[Microsoft Office]から、[Microsoft Excel]をクリックしてください。

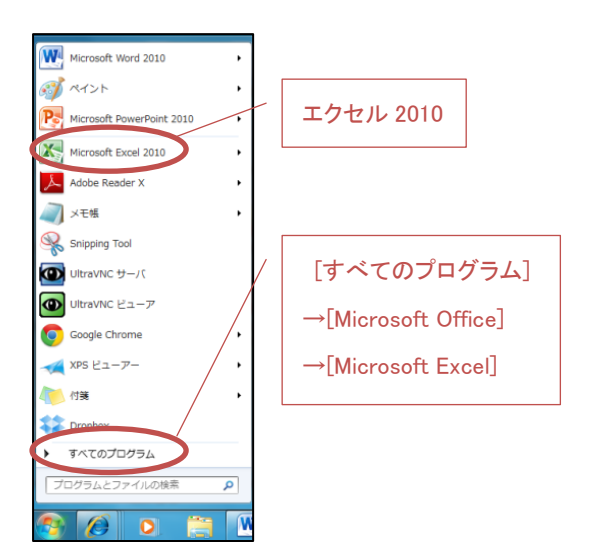

<sup>\*</sup>出典:富士通エフ・オー・エム株式会社.『よくわかる Microsoft Excel 2010 応用』 FOM 出版, 2010.(外大図書館 4F@ラボ:LC/549/342440)

Excel 講習会(第 1 回)資料 2013/01/31(木) @ラボ(外大図書館 4F)

#### 3.エクセルの基本操作

最初にこの表の名前として、「東京都 23 区の人口統計表」という文字列を A1 のセルに入力し ますが、データ(数字、文字列)を入力するとき、文字列が長くて一部分が隠れてしまう時が あります。全文が表示されるようにするため、3.1「折り返し表示」あるいは、3.2「セル結合」 を試してみましょう。

#### 3.1 文字列全体を一つのセルの中に表示する方法――折り返し表示

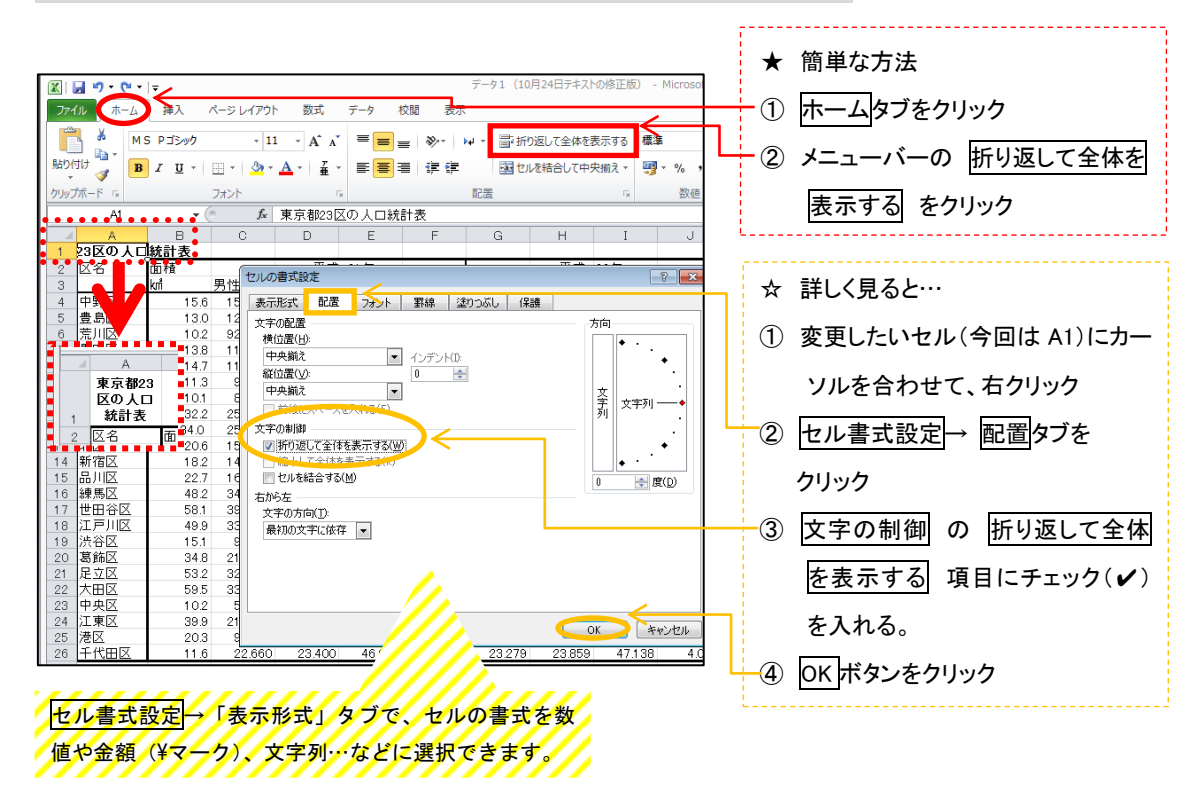

3.2 2つ以上のセルをくっつけて文字列全体を表示する方法–––セル結合

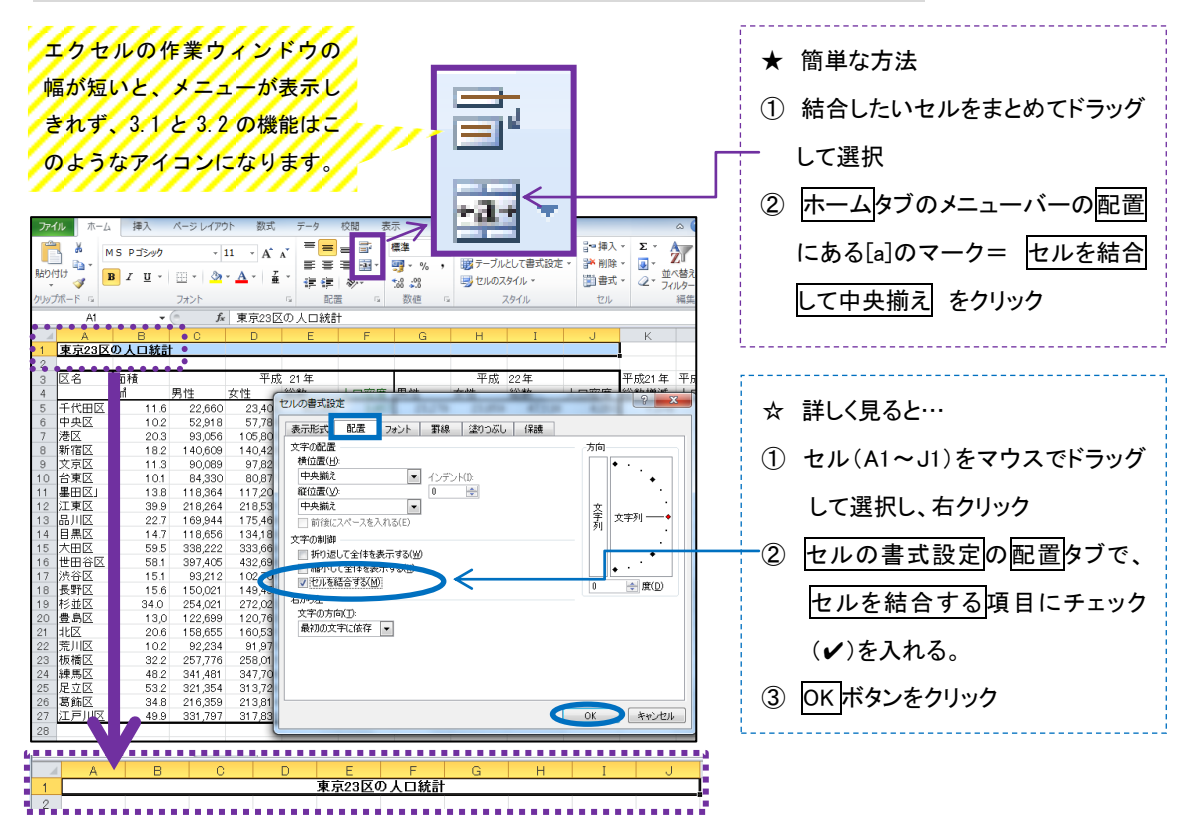

## 4.セルの条件付き書式設定

条件付き書式設定によって自分が強調したいデータをより分かりやすくすることができます。

## 4.1 セルの強調表示

「東京都 23区」の中の、面積が 25 ㎢以上の区を赤い文字とピンクの背景に設定してセルを 強調しましょう。

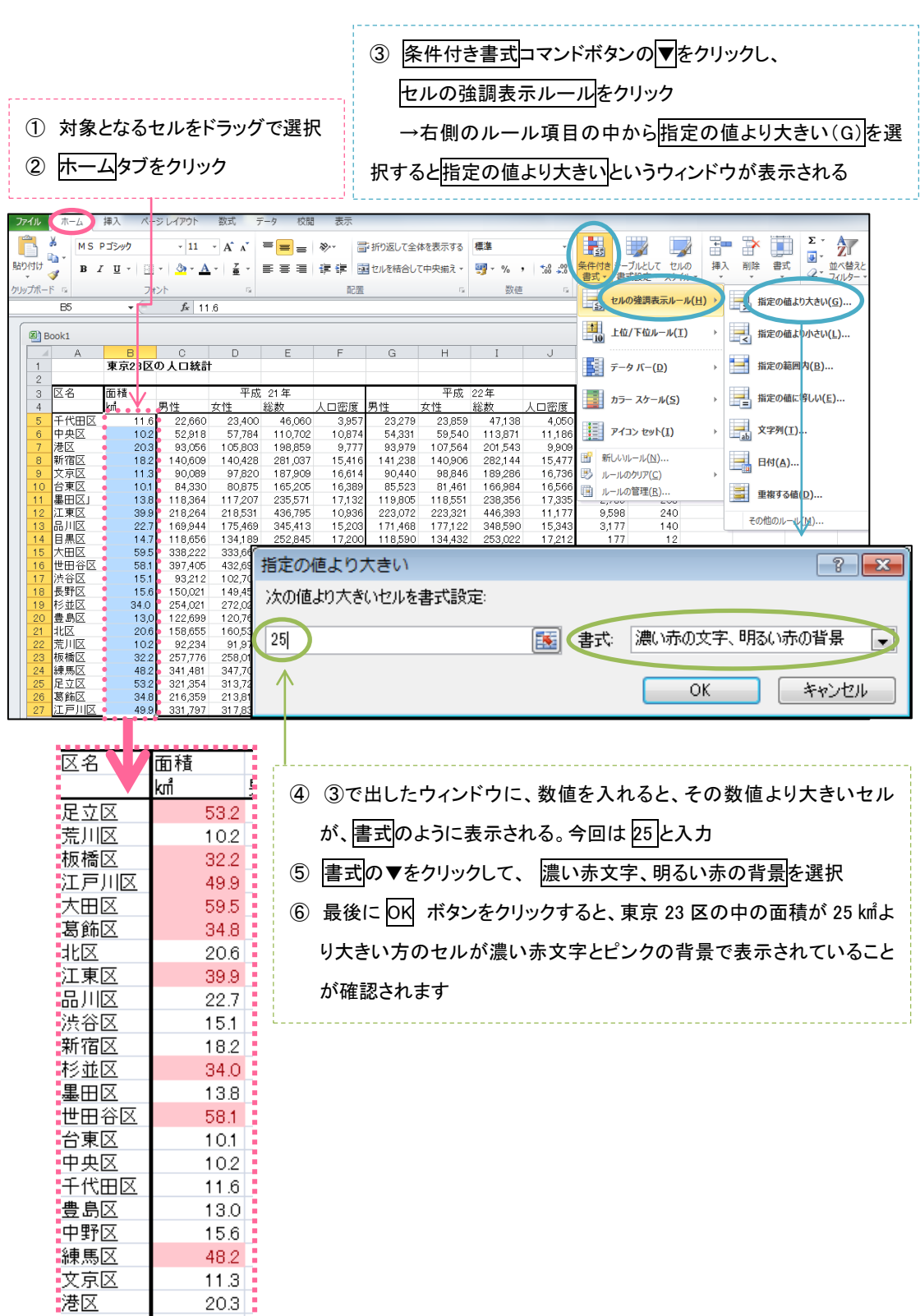

<u> :港区 20.3 :</u><br>【日果区.........14.7 <mark>:</mark>

# 4.2 データバーの設定

「平成22年の人口密度」にデータバーをつけて、数字の小さいものから大きいものへ、セル の背景をグラデーションで塗りつぶしてみましょう。

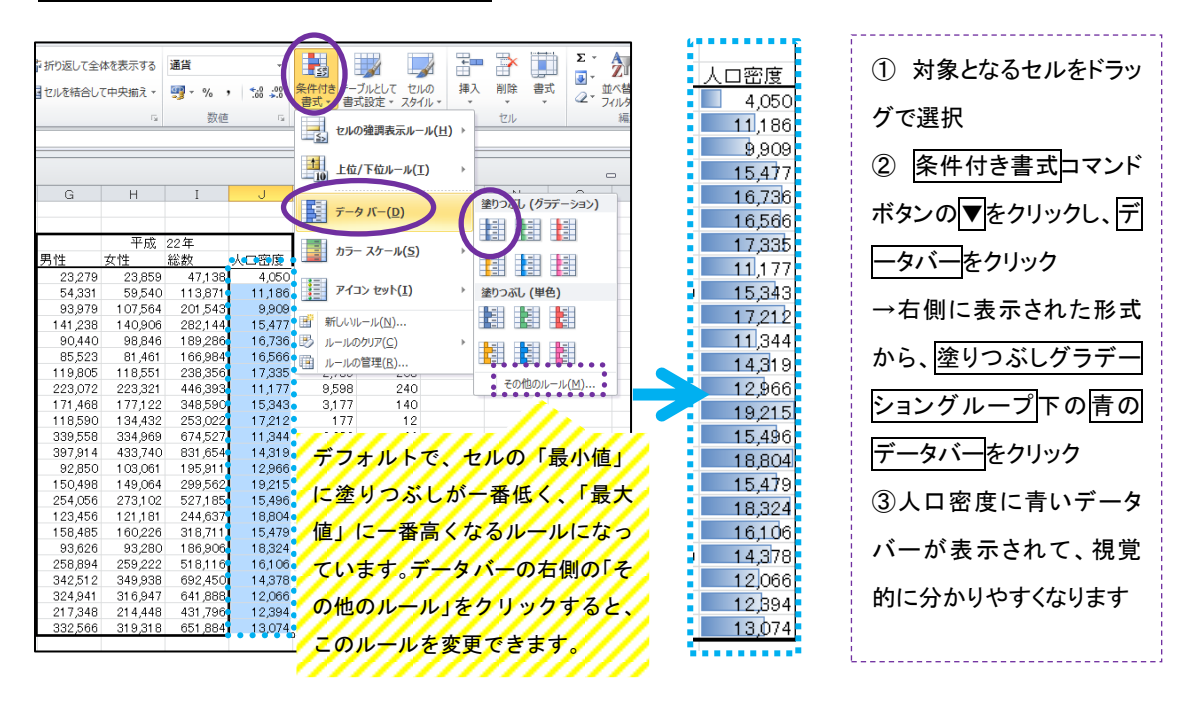

## 5.フィルタとデータの並べ替え

フィルタを付けた項目のデータを昇順(数値が小→大)か降順(数値が大→小)で並べ替え ることができます。今回は「平成 22 年の人口密度」のデータを昇順で並べ替えて見ましょう。

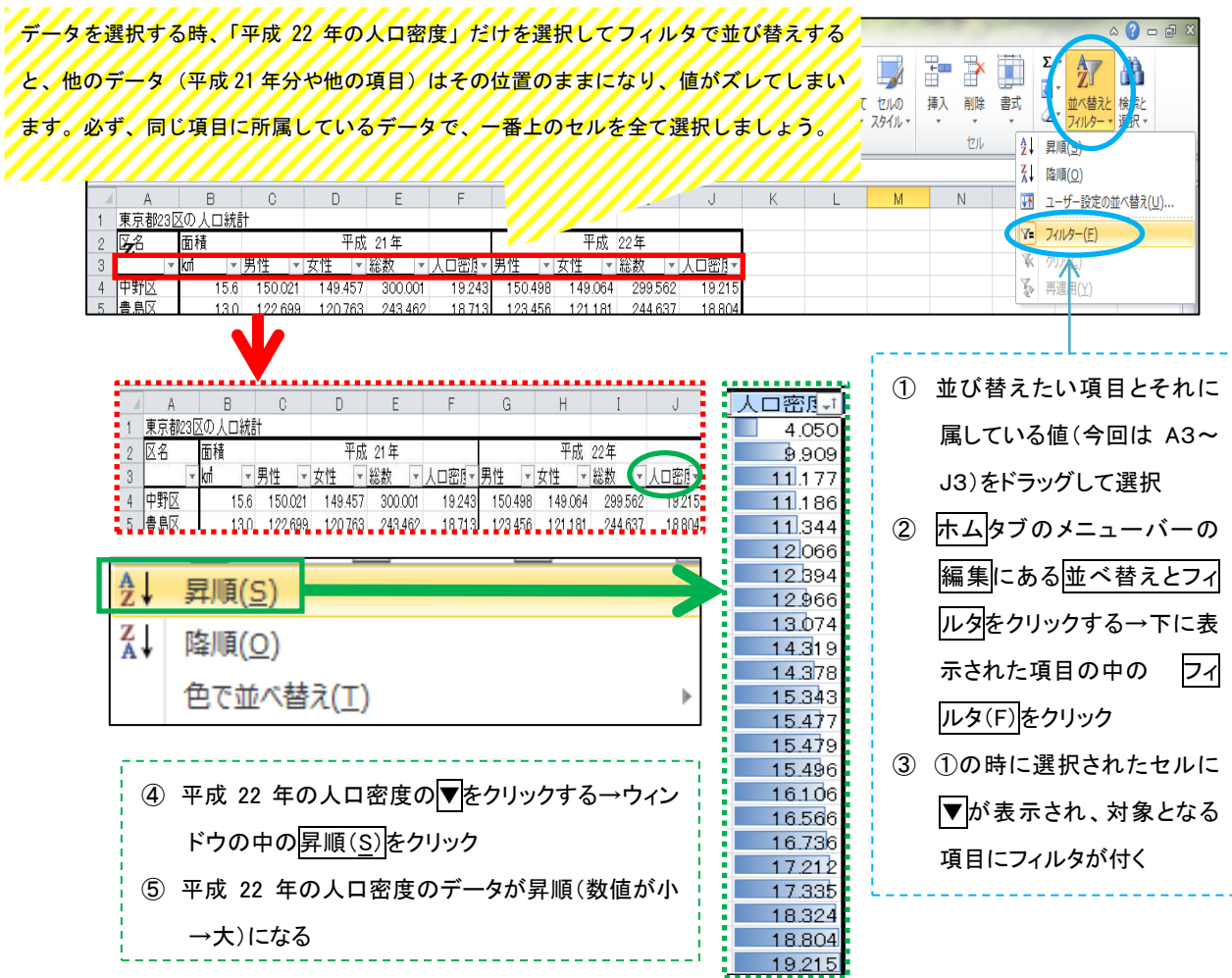

# B. グラフを作ってみよう

# 6. いろいろなグラフ

グラフにはいろいろな種類があります。まずは、どのグラフがどんなことを表現できるのか を把握し、自分の扱う数値に適したグラフを選べるようになりましょう。

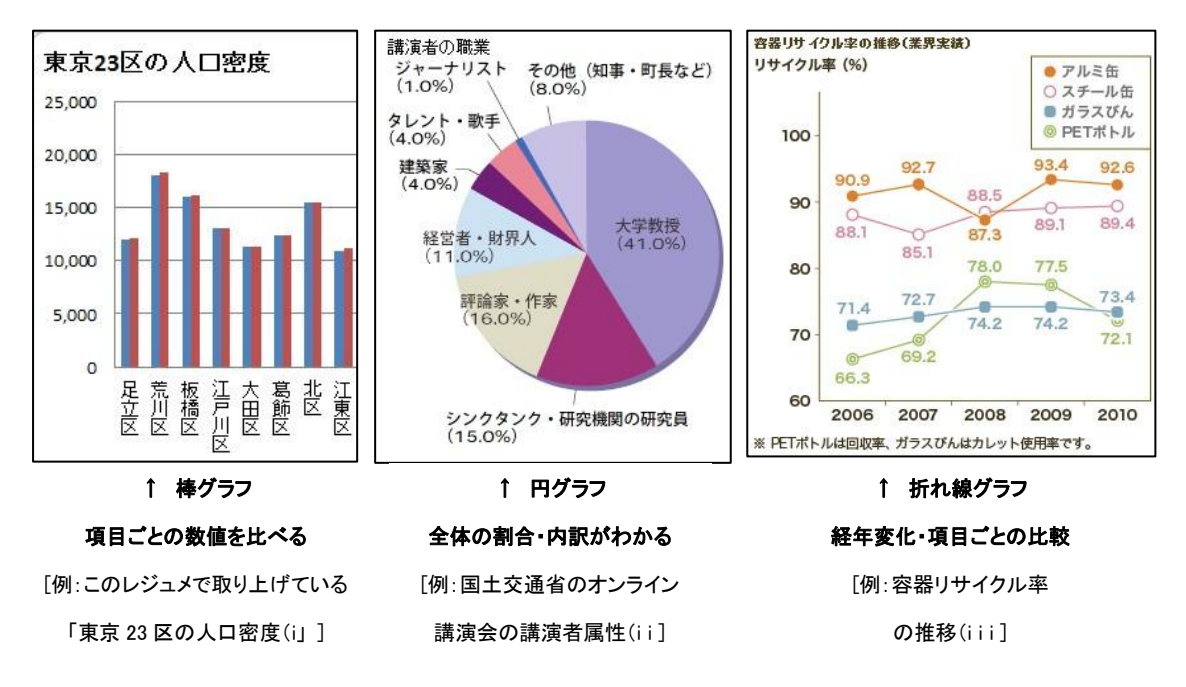

出典:

i)富士通エフ・オー・エム株式会社.『よくわかる Microsoft Excel 2010 応用』FOM 出版, 2010.

ii) http://www.mlit.go.jp/kokudokeikaku/iten/service/newsletter/i\_02\_59.html (Access 2012/12/12)

iii) http://www.sapporoholdings.jp/csr/earth/circulation 2.html (Access 2012/12/12)

# 7.グラフ作成

今回のレジュメにある「東京 23 区の人口統計の表」から、平成 21 年・22 年の人口密度を 23 区ごとに比較するため、下図のような「タテ」=数値(人口密度)、「ヨコ」=23 区名となり、 「青い棒」=平成 21 年、「赤い棒」=平成 22 年の数値を示すグラフを作ってみましょう。

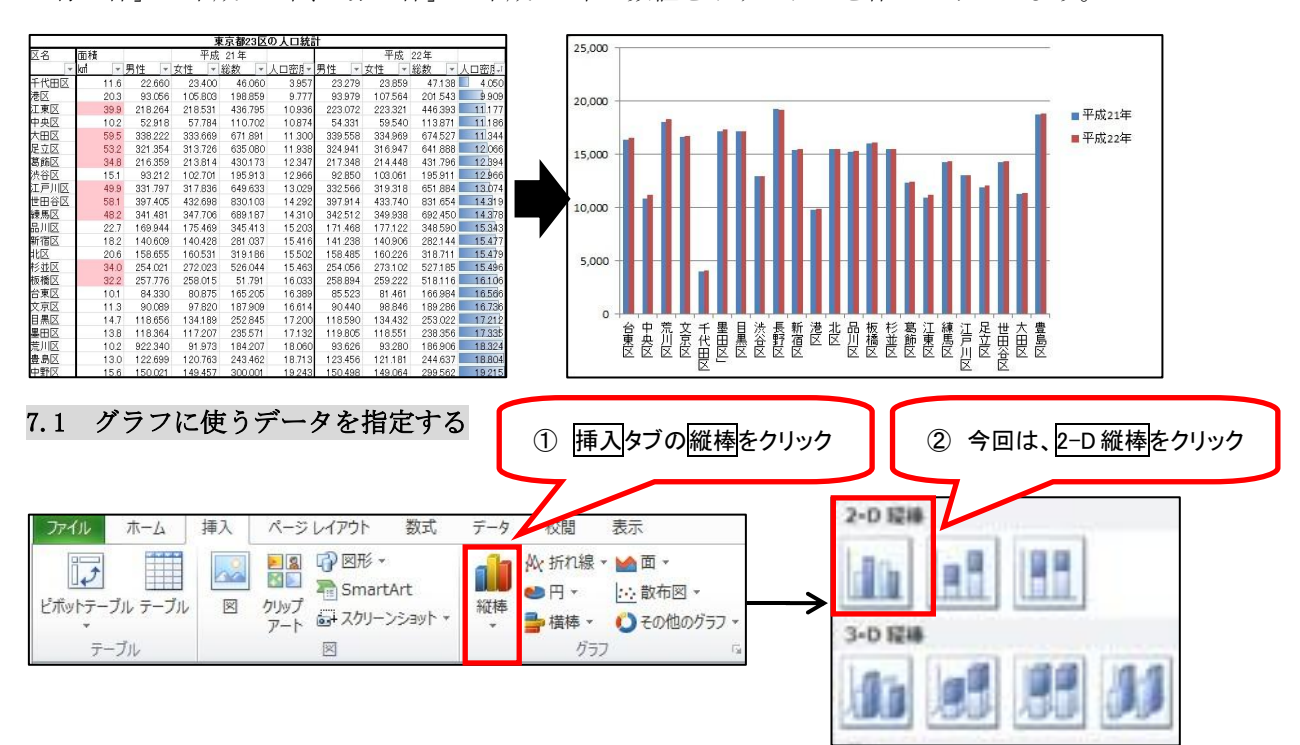

## Excel 講習会(第 1 回)資料 2013/01/31(木) @ラボ(外大図書館 4F)

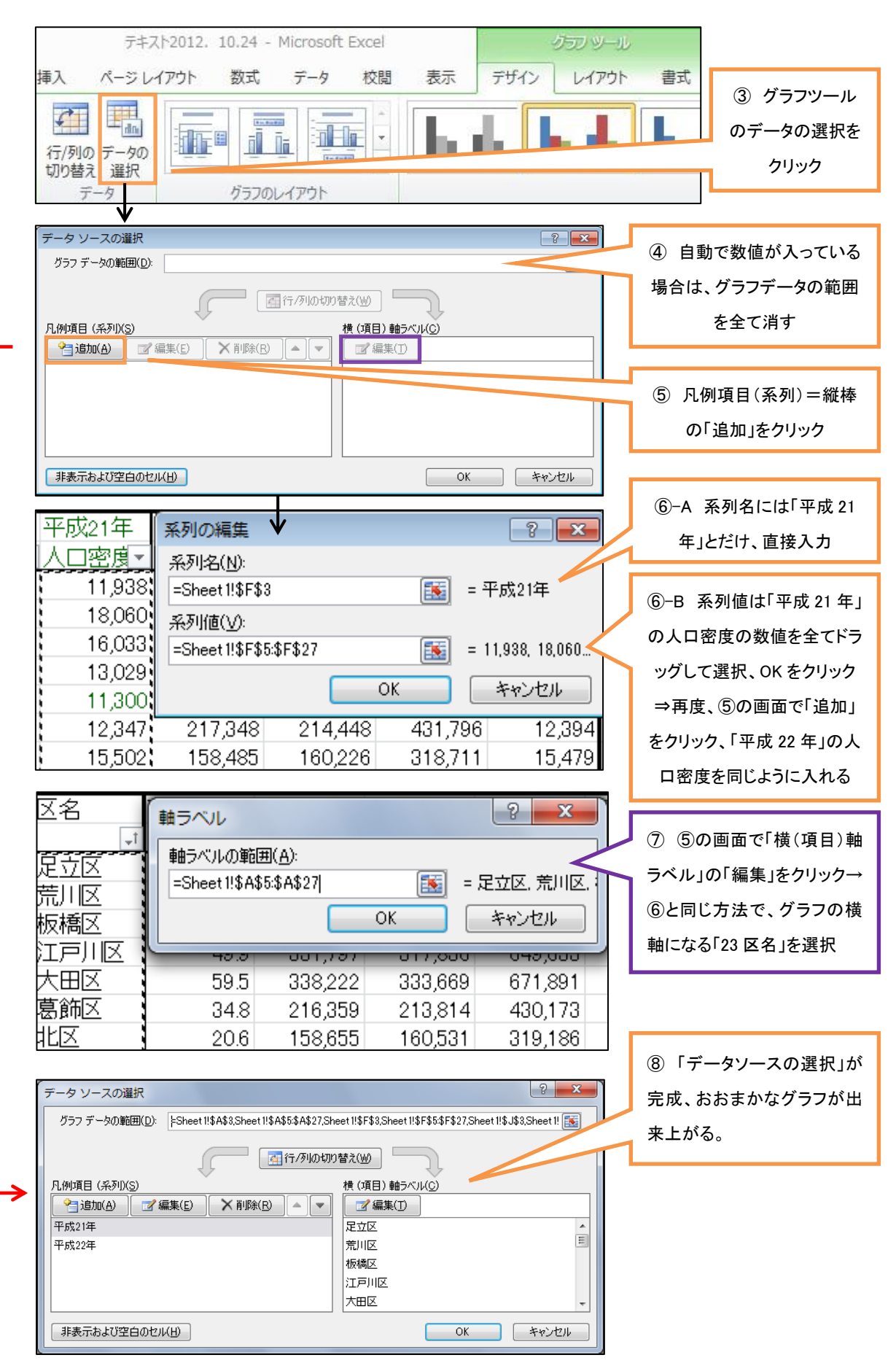

# 7.2 見た目をそろえる

データを入れただけでは、グラフの見た目はそろいません。グラフの大きさや、文字の向き・ 場所を変えて見やすくしましょう。

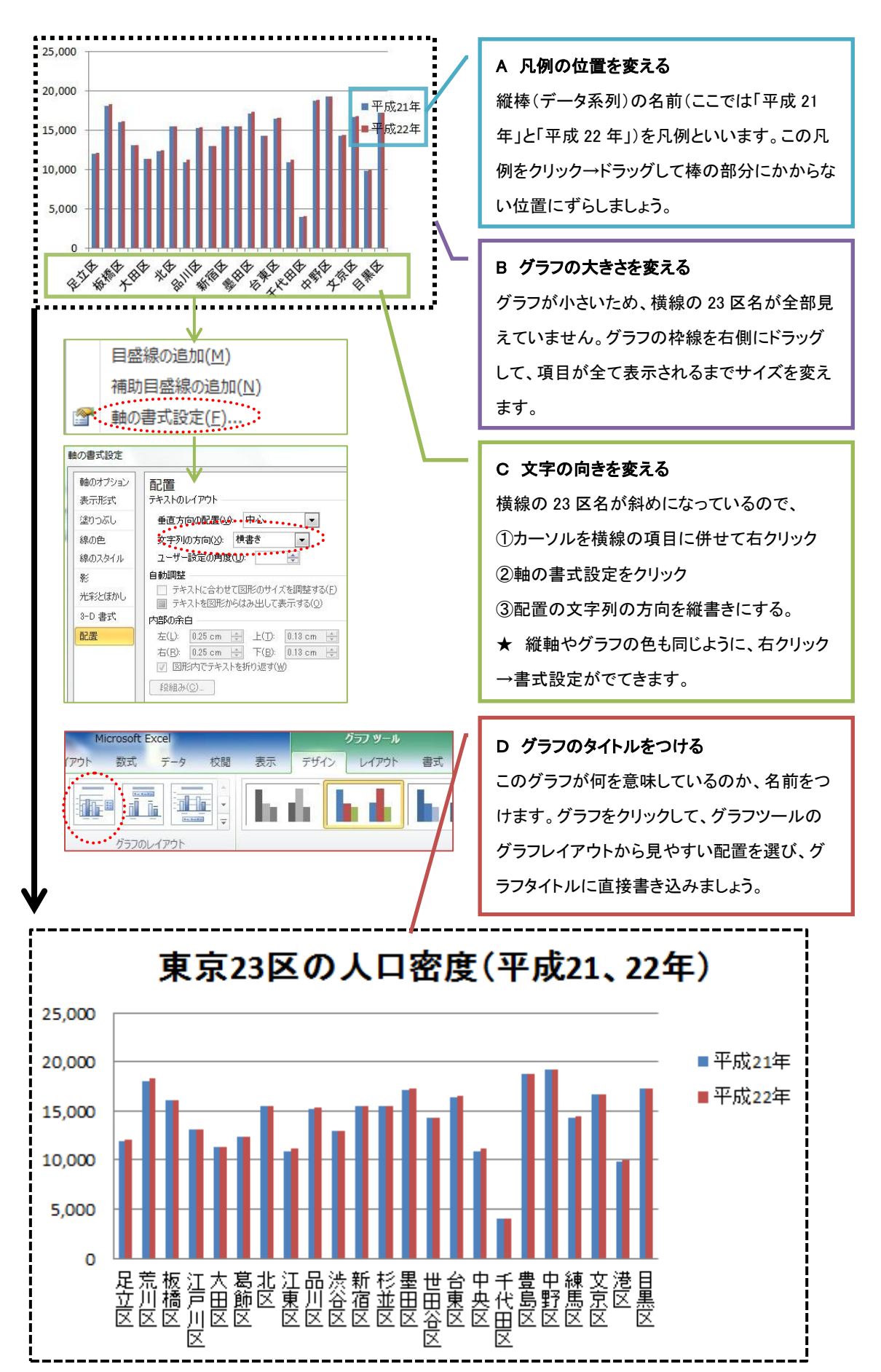

# 7.3 元表のデータを並び替えると…

ここで 5. で作成したフィルタを使ってみましょう。これを使えば、グラフの並び方を変更 することができます。例えば人口密度のフィルタを指定して、人口密度の高い順にすると…

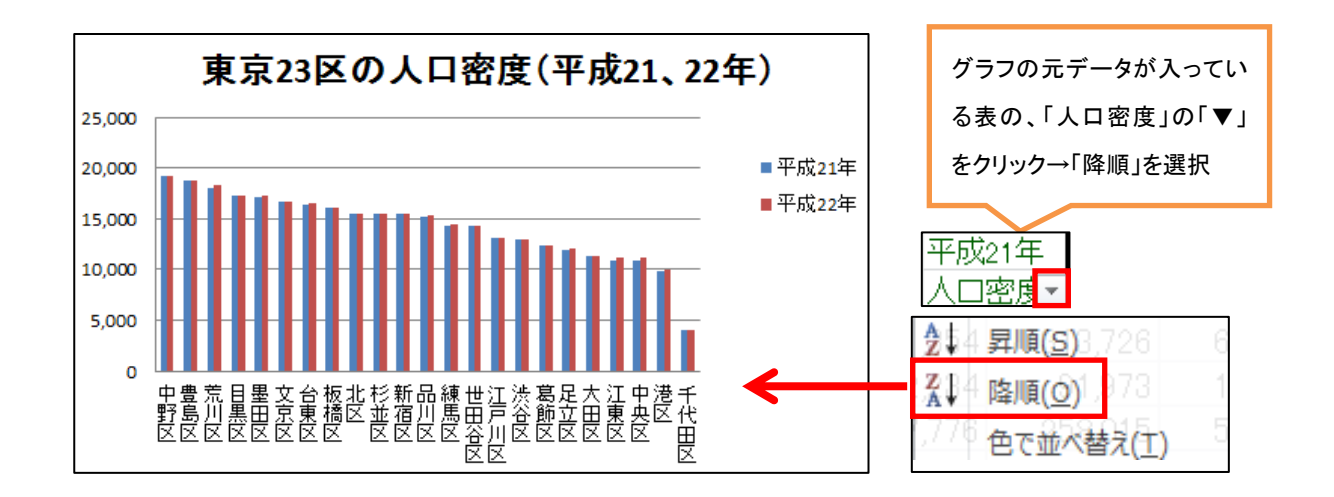

# 8 Word にグラフを挿入する

最後に、エクセルで作ったグラフをワードに挿入しましょう。挿入の仕方を選択して、元の エクセルデータとリンクさせて、エクセルの数値を修正するとそのままワードの数値が変わる ように入れることも、あるいは画像として固定した状態で入れこむこともできます。

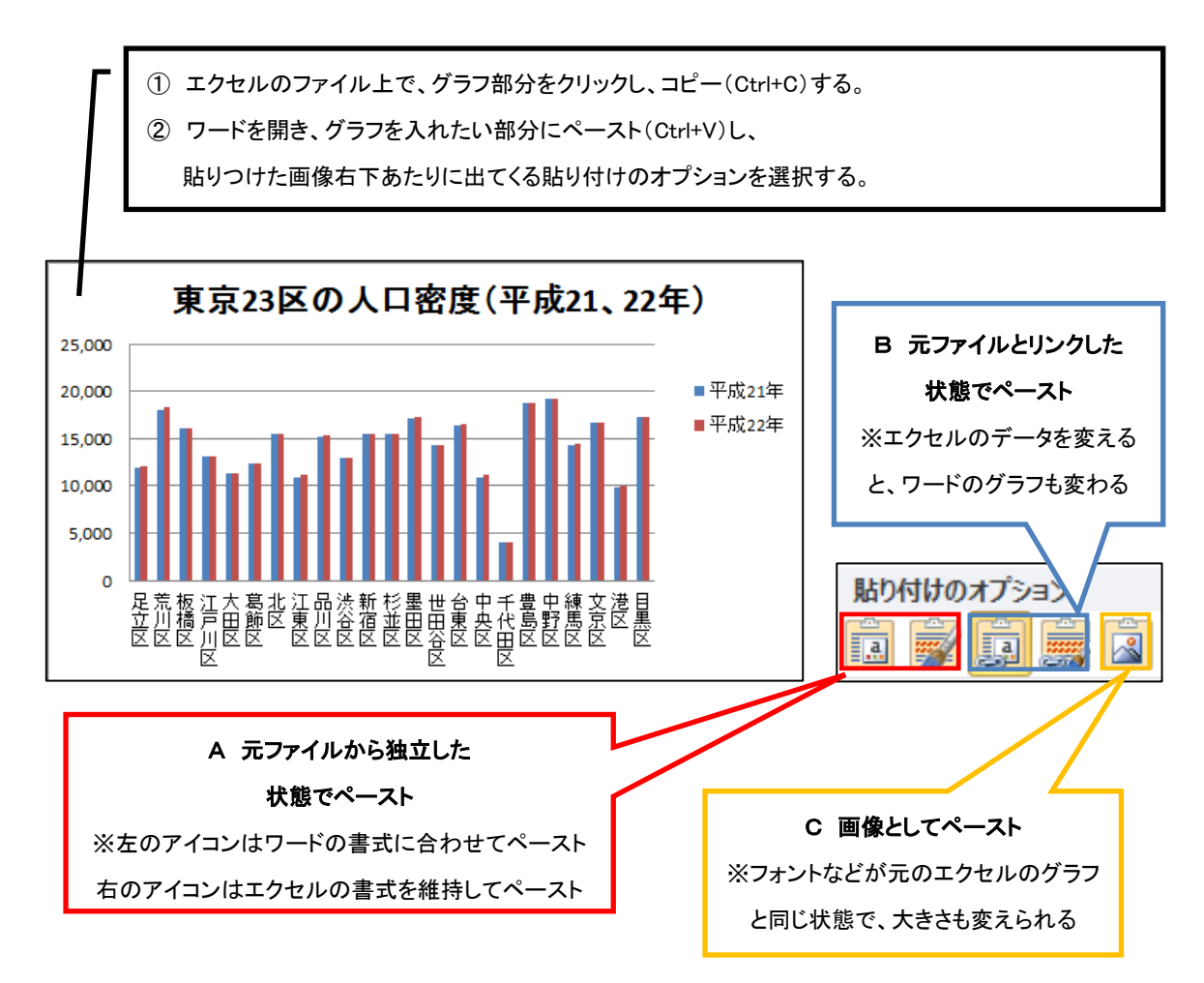